# [Stop\(trik\) animacija](https://vision-videoschool.eu/?page_id=1953)

## O čem govori to poglavje?

Izdelava stoptrik animacije je zelo preprost način izdelave animiranega filma. S počasnim premikanjem objektov in fotografiranjem vsakega premika ustvarimo vtis gibanja.

V tem poglavju bomo podrobneje razložili, kako izdelati stoptrik animacijo. Za izdelavo stoptrik animacije lahko uporabiš fotoaparat, mobilni telefon, spletno kamero ali pa kakšno drugo kamero (v fotonačinu). Izdelamo jo lahko na različne načine, z različnimi liki, ki jih izrežemo iz papirja, s figuricami iz gline ali plastelina, igračami ali kakšnimi drugimi pripomočki, ki jih premikamo po ustreznem ozadju. Z dodajanjem različnih zvokov, zvočnih efektov in glasbe lahko tako narediš pravo malo mojstrovino, za to pa potrebuješ le osnovno tehnično opremo.

### VISION v akciji – kratek opomnik za delo na terenu

- 1. Če boš uporabljal scenarij ali storyboard, ga moraš seveda najprej pripraviti.
- 2. Nato pripravi vse potrebne figure, pripomočke, ozadje in potrebno tehnično opremo (kamera, stativ, luč).

3. Zatemniti moraš prostor, v katerem boš animacijo snemal, da ne boš odvisen od dnevne svetlobe, ki se ves čas spreminja.

4. Nato poskrbi, da imaš na kameri nastavljen ustrezen format slike in da ga tvoj program za montažo prepoznava.

5. Razmisli tudi, kje je dovolj tih prostor (lahko tudi avto, ki stoji na tihem mestu, saj je zvočno dobro izoliran), kjer boš lahko posnel vse potrebne zvoke, ki jih boš dodal animaciji.

### Katero opremo potrebuješ?

Potrebuješ:

- katero koli vrsto kamere oz. fotoaparata, s katerim lahko snemaš posamične fotografije, torej mirujoče slike in ne video,
- stativ in luč (lahko je kakšna povsem navadna namizna svetilka ali pa profesionalni reflektor), mizo ali prostor na tleh in nekaj, da pokriješ okna,
- pripomočke, s katerimi boš izdelal figurice in ozadje (glina, plastelin, razne igrače, papir…) ter tudi kakšne škarje, barve in podobno…
- računalnik, tablico ali pametni telefon ter program za montažo, ki je lahko tudi precej enostaven; v primeru da boš želel popraviti še kakšno izmed slik, potrebuješ še program za urejanje fotografij,

napravo za snemanje različnih zvokov, ki jih boš dodal animaciji.

## Podrobnejša razlaga

Stoptrik animacija ima dolgo zgodovino, saj se je razvila že na začetku izdelave filmov in je še vedno odličen način za ustvarjanje in pripovedovanje zgodb.

Stoptrik animacija ponuja veliko možnosti za razvijanje ustvarjalnosti in tudi priložnost, da ustvariš film z ,veliko igralci' in 'super filmskimi lokacijami', pri tem pa imaš nadzor nad vsakim njihovim gibom in sploh ne rabiš zapustiti sobe.

#### Video: Animacija z liki izrezanimi iz papirja: AKVARIJ (LIJAmedia)

Pri izdelavi stoptrik animacije je potrebno iti skozi skoraj enak proces kot pri izdelavi posnetega filma. Pripraviti moraš scenarij ali storyboard, posneti prizore in sliko ter zmontirati zvok. Edina razlika je, da tukaj snemaš oz. fotografiraš posamezne slike in ne videoposnetke, vendar tudi za njih veljajo ista pravila kot pri snemanju (kompozicija, svetloba, ostrina, premiki kamere…). Izdelava stoptrik animacije je zato tudi dober poligon, na katerem se učiš, kaj vse je potrebno za izdelavo ,pravega' filma.

Izdelava vseh figur in ozadij ter tudi njihovo premikanje je zelo ustvarjalen proces, zahteva pa tudi fizične spretnosti in domišljijo. Samo snemanje oz. fotografiranje pa zahteva tudi dobro pripravo in skoncentrirano delo.

V fazi montaže slike tudi veljajo podobna pravila, katere slike gredo skupaj in na kakšen način, kot pri montaži posnetkov, pri zvoku pa lahko dodaš raznorazne zvoke in glasove, da z njimi oživiš figurice, jih sinhroniziraš ter jim na ta način ,daš glas'.

Seveda obstajajo tudi programi, ki so narejeni posebej za izdelavo animacij in s katerimi zajameš sliko iz kamere ali fotoaparata že med snemanjem neposredno v računalnik. To ima seveda nekaj prednosti: sliko že takoj vidiš na velikem ekranu in lahko vklopiš tudi funkcijo, s katero primerjaš prejšnjo in zadnjo sliko (takoj lahko vidiš npr. velikost premika).

V tem poglavju opisujemo način izdelave stoptrik animacije, pri katerem snemaš oz. fotografiraš posamezne slike in jih nato združiš v kakšnem izmed programov za montažo. Tako lahko brez večjih stroškov takoj pričneš z izdelavo.

#### Kako ponavadi poteka proces izdelave stoptrik animacije?

Na začetku vsakega tovrstnega projekta se moraš najprej odločiti za način izdelave animacije. Bo to dvodimenzionalna animacija, na primer z liki izrezanimi iz papirja, ali tridimenzionalna, s figuricami iz različnih materialov, npr. gline, plastelina… Oba načina imata prednosti in slabosti.

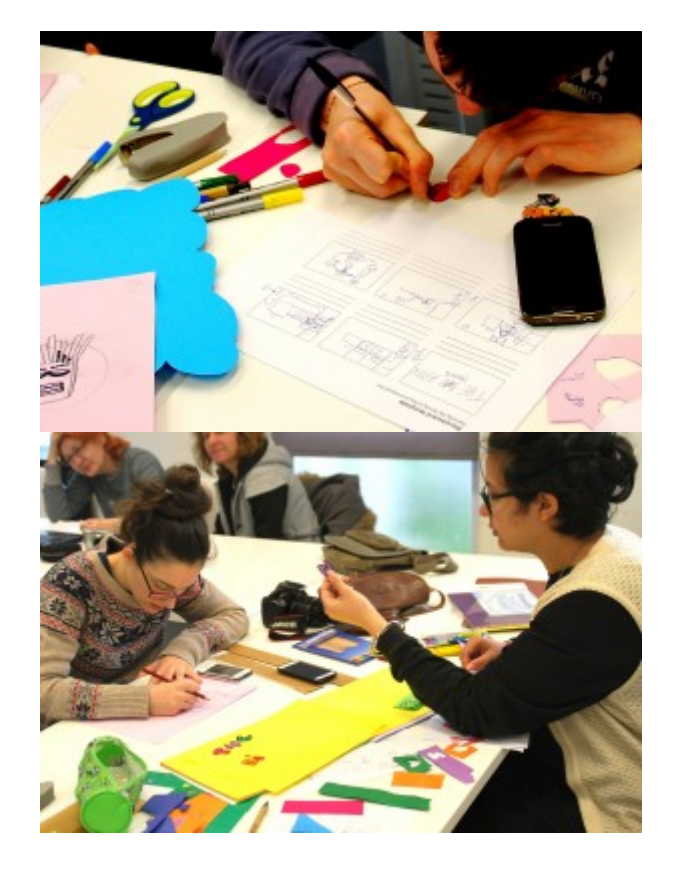

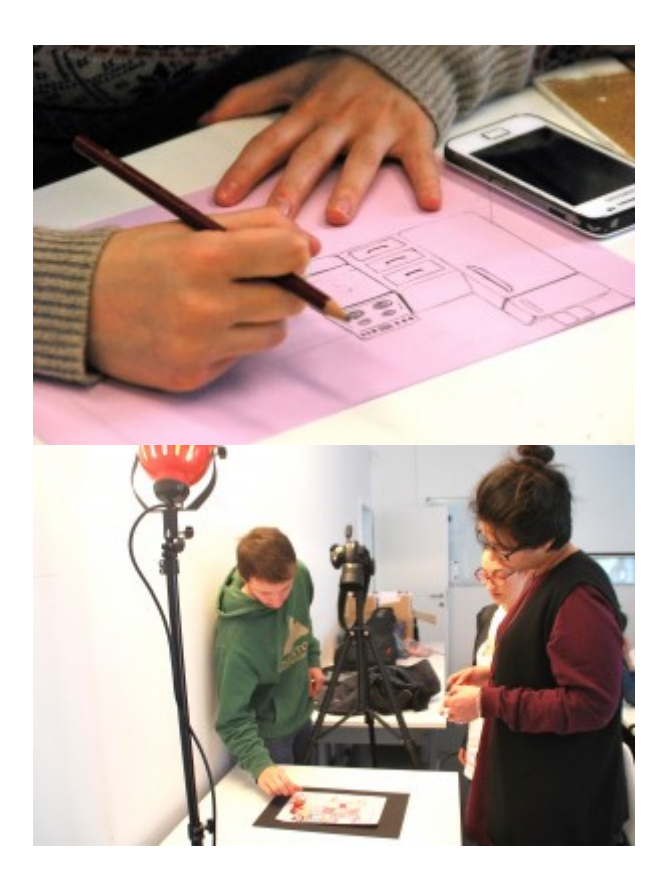

Osnovni koraki izdelave stoptrik animacije z liki izrezanimi iz papirja: izdelava storyboarda, izdelava ozadja in likov ter samo snemanje.

Za animacijo iz papirja potrebuješ predvsem različne barvice, flomastre, škarje in papir. Če pa želiš izdelati

tridimenzionalno animacijo, moraš poleg ozadja izdelati tudi figurice. Kot figurice pa lahko uporabiš tudi različne igrače.

Drugi način, torej s figuricami iz različnih materialov, zahteva nekaj več časa kot animacija z liki izrezanimi iz papirja. Je pa to odvisno tudi od tega, kako naj bi filmček na koncu izgledal. Izdelava dobro narisanih ali naslikanih animacij ter likov, ki jih izrežemo iz papirja, lahko zahteva ravno tako precej časa in truda.

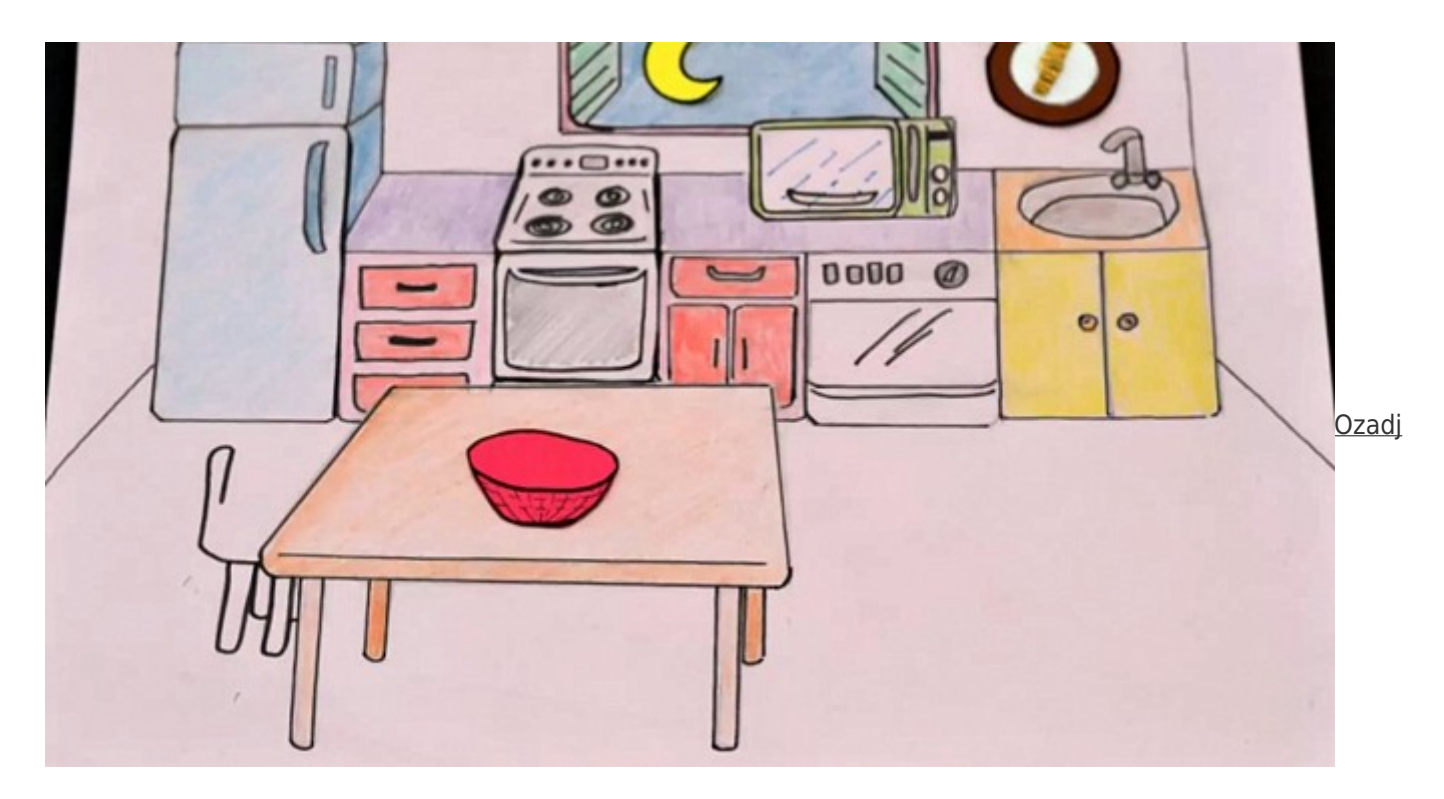

[e izdelano za animacijo](https://vision.wettintv.de/wp-content/uploads/2015/05/whatweeat.jpg) [We are what we eat \(projekt CROSSCuT\)](https://vision.wettintv.de/wp-content/uploads/2015/05/whatweeat.jpg) 

Lahko pa se odločiš tudi za tretjo možnost – za kombinacijo dvodimenzionalne in trodimenzionalne animacije.

#### Video: STVARJENJE (LIJAmedia in ČMC Bežigrad)

#### Priprava scenarija oz. storyboarda za stoptrik animacijo

Preden pričnememo s snemanjem stoptrik animacije, se moramo tudi odločiti, ali bomo za animacijo najprej pripravili scenarij oz. storyboard ali bomo zgodbo snemali spontano, to pomeni, da jo bomo razvijali sproti v procesu snemanja.

Odločiš se lahko za animacijo katere izmed zgodbic, ki jih že poznaš, lahko je na primer kakšna znana pravljica, zgodbo pa si lahko izmisliš tudi sam. Če se odločiš za vnaprejšnjo izdelavo scenarija oz. storyboarda, je priporočljivo, da prej preučiš poglavje, ki razlaga, kako oboje pripravimo.

V tej fazi tudi razmisli, kako boš izdelal dialoge. V montaži lahko dodajaš vmesne slikice z napisi ali na animirane sekvence dodaš ,balončke', v katere vpisuješ besedilo (podobno kot v stripu). To je še posebej priročno za animacije, ki so izrezane iz papirja, možno pa je tudi pri tistih s figuricami. V fazi montaže lahko tudi dodaš dialoge, ki jih posnameš, ali pa posnameš pripoved in jo dodaš kot off zvok.

Razmisli tudi, kateri drugi zvoki in glasba bi bili ustrezni za ,oživitev' likov in popestritev zgodbe.

### Priprava na snemanje

- Najprej moraš izdelati vse potrebno, torej narisati oz. izrezati ali kako drugače izdelati figurice, razne pripomočke in ozadje.
- Za ozadje lahko uporabiš velik kos papirja, lahko ga poljubno pobarvaš in tako ustvariš določeno okolje, npr. gozd. Tudi pri tridimenzionalnih animacijah lahko ustvariš ozadje na podoben način, lahko ga narišeš ali uporabiš kakšno blago. Bodi pozoren, da je ozadje dovolj veliko, da lahko snemaš oz. fotografiraš tudi z leve ali desne strani, ne le od spredaj, ter tudi z nižjega ali višjega rakurza. V tem primeru je najboljše polkrožno ozadje, ki naj bo ustvarjeno tako, da ga lahko po potrebi tudi prestavljaš.
- Poskrbi tudi, da lahko v prostoru, kjer boš snemal, zatemniš okna. Najbolje je biti povsem neodvisen od dnevne svetlobe, saj se ta nenehno spreminja.
- Ozadje lahko zgradiš na tleh ali na mizi. Miza ima več prednosti, med samim premikanjem figuric in izdelavo posnetkov lahko sediš, saj lahko samo animiranje traja kar nekaj časa.
- Več o osvetlitvi se lahko poučiš v poglavju Osnove osvetlitev. Lahko pa preprosto uporabiš zelo močno luč, da je cel prostor enakomerno osvetljen. Morda bo za to dovolj že stropna luč, če imaš zelo močno dodatno luč ali reflektor, ga tudi lahko usmeriš v strop, v tem primeru bo svetloba odbita od svetle površine in bo za to brez močnih senc. Pazi tudi, da na sliki niso vidne sence kamere ali stativa in pa sence sodelujočih v projektu.

#### Kako pričeti s samim animiranjem?

- Najprej postavi kamero na stativ in poskrbi za ustrezno svetlobo. Najbolje je, da nekako označiš položaj stativa, luči in mize, da jih lahko, če snemanje traja več dni, pospraviš in nato zopet postaviš nazaj. Najbolje pa je, da se celotna postavitev ne premika, dokler ne zaključiš snemanja.
- Najbolje je, da kamero oz. fotoaparat nastaviš na najvišjo možno resolucijo (kakovost), in če je možno, izbereš filmski format slike (16 : 9).

Če tvoj fotoaparat ne izdeluje slik v formatu 16 : 9, lahko animacijo posnameš v formatu 4 : 3. Po želji lahko posnetke kasneje obrežeš, tako da ustrezajo formatu 16 : 9.

Vendar moraš vedeti, da bo v tem primeru 1/8 slike zgoraj in spodaj nato odrezana. Med snemanjem si v tem primeru lahko pomagaš tako, da na display prilepiš trakove na mesto, kjer bo slika kasneje odrezana. Pazi, da ne uporabiš kakšnega z močnim lepilom.

- Če je možno, nastavi na kameri ročno ravnotežje beline (WB), saj avtomatična nastavitev lahko povzroči, da so posamezni posnetki oz. fotografije različne barve. Za ravnotežje beline lahko uporabiš tudi eno izmed v meniju ponujenih možnosti (npr. tungsten, če boš prizor osvetlil z navadno žarnico, neon za neonko; več si preberi v poglavju Kamera – napredno).
- Tudi osvetlitveni čas (ang. shutter speed) je najbolje nastaviti ročno, ta naj ne bo daljši od 1/50s, da boš dobil ostro sliko. Še bolje je, če osvetlitveni čas nastaviš na 1/100s. Med snemanjem lahko pride do manjših vibracij v prostoru (npr. nekdo hodi) in čeprav uporabljaš stativ, se slika lahko zatrese in zato ni popolnoma ostra.
- Če želiš dobiti neostro ozadje, moraš na kameri oz. fotoaparatu močno zapreti zaslonko (ang. aperture ali iris), kar bo vplivalo na osvetlitveni čas. Poskušaj ga še vedno obdržati na 1/50s. Če ti to ne bo uspelo in ga boš moral podaljšati, bodi izjemno pazljiv, da ne bo prišlo do kakšnih, lahko čisto drobnih, premikov v prostoru, ki bi lahko vplivali na kamero oz. fotoaparat in posledično na sliko.
- Ko vse zgoraj našteto pripraviš, naredi nekaj testnih posnetkov, da vidiš, ali je premikanje gladko, svetloba ustrezna, kamera postavljena na dobrem položaju…
- Sedaj lahko pričneš s samim animiranjem. Bodi pozoren, da imaš vsaj osem premikov na sekundo, če želiš imeti v končnem filmčku tekoče premike. Če na primer eden izmed likov dviguje roko in je v filmčku predvideno trajanje giba eno sekundo, potem moraš imeti med začetno in končno pozicijo roke še šest premikov.
- Kadar delaš po vnaprej pripravljenem scenariju oz. storyboardu, se drži predvidenega. Vendar načrtuj snemanje tudi tako, da je bolj učinkovito. Kadar pri dialogu uporabljaš plan – kontraplan postavitev, ne rabiš prestavljati kamere za vsak stavek oz. gib, ampak najprej z ene strani posnemi vse gibe prve osebe, nato prestavi kamero in z druge strani posnemi vse gibe druge osebe. V montaži jih boš lahko kasneje montiral mešano.
- Najbolje je, da posnetke vsake toliko časa preveriš na displeju kamere oz. fotoaparata, še bolje pa na kakšnem večjem ekranu, kjer bodo bolj vidne morebitne napake, predvsem ostrina.

#### Premiki kamere in preostritve (ang. racking focus)

Video: Tridimienzionalna stoptrik animacija iz serije TRICKREICH (WTW – DE)

- Švenk lahko posnameš slikico za slikico in pri tem za vsako premakneš kamero levo oz. desno ali navzdol oz. navzgor.
- Vožnjo lahko izvedeš tako, da za vsak posnetek premakneš kamero skupaj s stativom bodisi levo ali desno oz. gor ali dol, slednje lahko storiš tako, da višaš ali nižaš stativ, ča ta to omogoča. Kamero oz. fotoaparat lahko tudi postaviš na kaj premičnega (npr. voziček, ki ga iz igrač sestaviš sam, ali kaj podobnega). Vožnjo lahko tudi kombiniraš s švenkom.
- Na podoben način tudi zoomiraš, torej za vsako slikico spremeniš zoom, ga potegneš ven oz. noter.
- Narediš lahko tudi preostritev. Najprej naostri sliko na objekt v ospredju, pri čemer je ozadje zamegljeno, nato za vsako slikico spreminjaj fokus, korak za korakom, dokler ne prideš do obratnega položaja, torej imaš zamegljen/neoster objekt v ospredju, ozadje pa je ostro.

Ker ima fotoaparat oziroma kamera, kadar jo uporabljaš v fotonačinu, precej veliko resolucijo (npr. slika velika 10 Mp ima stranice 4224 x 2375 pisklov), ki je tudi večja od resolucije videa oz. filma (npr. FullHD slika ima resolucijo 1920 x 1080 pikslov), lahko efekt zooma narediš tudi kasneje v montaži.

Vendar pa moraš to načrtovati že vnaprej, saj boš moral več slik obrezati in bo lepše, če je npr. kompozicija uravnotežena tudi v obrezanih slikah.

#### Snemanje zvoka za sinhronizacijo animiranega filma

#### Video: Animacija z liki izrezanimi iz papirja: We are what we eat (projekt CROSSCuT-IT)

Zvok za sinhronizacijo dialogov ali pripoved, ki jo v montaži dodaš kot off zvok, lahko posnameš na različne načine (več si preberi v poglavju Zvok, glasba in zvočni efekti).

Najbolje je, če govorec že gleda film, medtem ko snema glasove posameznih likov. Lahko pa se zvok posname

tudi prej in se posnetki nato uskladijo in prilagodijo (slikovno podaljšajo določeni prizori ali v zvok vstavijo pavze…) v fazi montaže.

Posnameš lahko tudi različne druge zvoke in izdelaš glasbo ali pa jo najdeš na internetu (več o tem si poglej v poglavju Brezplačni spletni viri).

### Montaža stop trik animacije

- Preden začneš z montažo, lahko narediš grob izbor dobrih fotografij že na računalniku, še preden jih vstaviš v program za montažo.
- Ko odpreš program za montažo, pa najprej določi razmerje slike, v katerem bo narejena tvoja animacija. Ponavadi je to razmerje, v katerem so slike že narejene (razen če boš slike spreminjal iz razmerja 4 : 3 v 16 : 9).
- Nato slike uvozi. Izberi del slik, ki jih želiš montirati najprej (lahko tudi vse) in jih potegni na časovnico (ang. timeline). Nekateri programi to naredijo avtomatsko, kot npr. Movie maker).
- Če je resolucija slik večja, kot prednastavljena resolucija za film oz. video v programu, na primer, če si delal s fotoaparatom, se lahko zgodi, da boš videl le del slike, saj je le-ta povečana. V programu Adobe Premiere lahko velikost prilagodiš tako, da označiš vse slike na časovnici, izbereš desni klik in možnost: prilagodi na velikost okvirja (ang. Scale to Frame Size). Če uporabljaš kateri drug program, poišči podoben ukaz.

Če se zgodi, da začne tvoj program za montažo delovati zelo počasi, lahko to spremeniš tako, da zmanjšaš resolucijo fotografij še preden jih vstaviš v program. To lahko narediš s katerim od brezplačnih programov, kot je Picasa, Irfanview ali profesionalnim, kot je Adobe Photoshop ali Adobe Media Encoder.

Če si fotografije uspešno uvozil, bodo te na časovnici dolge po en frame oziroma toliko, kolikor boš vnaprej določil dolžino (velikokrat moraš dolžino v naprej določiti oz. ustrezno izbrati sam, npr. v Movie makerju ti program sam ne ponudi dovolj kratke vrednosti ustrezne za animacijo, lahko pa jo vpišeš ročno, in sicer je ustrezna vrednost 0.3 s).

Če želiš določene slike videti večkrat ali za daljši čas, jih lahko dodaš večkrat ali pa jim podaljšaš čas.

Če cel prizor teče prehitro, ga lahko upočasniš oz. podaljšaš na isti način.

Montaža poteka naprej pravzaprav na isti način kot pri posnetem filmu. Lahko uporabiš različne prehode in efekte, dodaš zvoke, dialoge in glasbo. Na začetku in na koncu lahko dodaš napise, te lahko dodaš ravno tako vmes, če dialogov ne želiš sinhronizirati.

### Spreminjanje velikosti slike in izdelava efekta zooma ter premika kamere v montažnem programu

Če je resolucija, torej velikost tvojih slik veliko večja, kot nastavljena velikost videa v programu za montažo, lahko uporabiš v montaži le dele slik, da dosežeš določen učinek.

Lahko se na primer odločiš, da ne boš uporabil cele slike ampak le manjši del, ki ga boš izrezal. To lahko storiš tudi korak za korakom, da eno sliko za drugo manjšaš postopoma in tako dosežeš učinek zooma.

Na isti način je možen premik (ne švenk). Izbereš dele slike od leve proti desni oz. od desne proti levi ali od zgoraj navzdol in obratno in tako dobiš isti učinek, kot da se je kamera premikala.

Bodi pozoren, da izrezana slika nima manjše resolucije, kot je resolucija tvojega filma, saj bo v tem primeru slika videti zrnata.

## Pogoste napake

- Ena izmed najbolj pogostih napak je, da nisi dovolj potrpežljiv in delaš prevelike premike s figuricami ter zato gibanje na sliki posledično ni tekoče. Zato redno pregleduj posneti material, da lahko že na snemanju ugotoviš, če je vse v redu in po potrebi kakšen prizor zanimiraš še enkrat.
- Če uporabljaš kakršno koli modelirno maso za izdelavo figuric, npr. plastelin, se ta lahko prične zaradi toplote, ki jo oddajajo luči, mehčati in figurice niso več stabilne. Ojačaš jih lahko tako, da že na začetku vanje vstaviš žico ali kaj podobnega.
- Zelo težko je snemati en prizor v dveh različnih delih npr. dva dni, še posebej če moraš vmes pospraviti opremo in jo naslednji dan na novo postaviti. Zelo težko je namreč narediti točno isto postavitev kamere, svetlobo… Zato poskušaj prizor dokončati med enim snemanjem, če pa nadaljuješ s snemanjem istega prizora naslednji dan, zamenjaj položaj kamere. Ne priporočamo, da poskušaš najti točno isti položaj kamere, kot je bila prejšnji dan, ker je to zelo težko. Je pa priporočljivo vseeno označiti položaj stativa in luči, če jih moraš vmes pospraviti, tako da veš natančno kakšna je bila prejšnja pozicija.

## Vaje

- 1. Oglej si filmčke, ki so prikazani na začetku tega poglavja, ali poišči kakšne na spletu, ki so narejeni kot stoptrik animacija, ter jih preuči, kako so izdelani.
- 2. Izmisli si kratko zgodbo ali izberi kakšno od že obstoječih, lahko pogledaš tudi ali kakšen festival animacije išče filmčke na točno določeno temo in ustvari zgodbo na to temo.
- 3. Razmisli, katero opremo in pripomočke imaš na voljo za izdelavo filmčka. Mogoče si lahko kaj sposodiš tudi pri prijateljih.
- 4. Uporabi nasvete iz tega poglavja in izdelaj lastno animacijo, lahko sam ali s prijatelji. Morda začni s preprostejšo tehniko, kot je izdelava dvodimenzionalnih likov iz papirja ali uporabi kakšne igrače, tako da ne boš potreboval ogromno časa že za samo pripravo.

## Sorodne teme in zunanji viri

Poglavja: [Kamera – osnove](https://vision.wettintv.de/?page_id=269) / [Kamera – napredno](https://vision.wettintv.de/?page_id=897) / [Osnove osvetlitve](https://vision.wettintv.de/?page_id=2057) / [Zgradba filma](https://vision.wettintv.de/?page_id=156) / [Zvok, glasba in zvočni](https://vision.wettintv.de/?page_id=168) [efekti](https://vision.wettintv.de/?page_id=168) / [Montaža](https://vision.wettintv.de/?page_id=1935)

## Metodologija

Zavedati se je potrebno, da vzame izdelava oz. že za sama priprava vsega potrebnega (figurice, ozadje, luči…) za izdelavo animiranega filma precej časa. Zato je priporočljivo začeti z enostavnejšimi tehnikami, kot je dvodimenzionalna animacija izrezana iz papirja.

Priporočljivo je izdelati jasen urnik, v katerem določiš, kdaj naj bo katera faza izdelave animacije narejena. Lahko ga obesiš na steno v prostoru, kjer bo projekt potekal. To je v pomoč tako mentorju kot udeležencem, da lahko projekt izpeljejo do konca v času, ki ga imajo na voljo. Seveda je težko vse načrtovati stoodstotno vnaprej in bo morda že med snemanjem potrebno izdelati še kak lik ali pripomoček, vendar bo okvirni dogovor vsekakor pomagal k učinkovitejšemu delovnemu procesu.

Že vnaprej je potrebno imeti tudi jasno sliko, kako naj filmček na koncu izgleda. Bo narejen na dvo- ali tridimenzionalen način, kakšna bo dolžina, katere figure, ozadja in drugi pripomočki so za izdelavo potrebni, kakšna naj bo kamera: filmski plani, rakurzi, gibanje kamere, ter kakšen bo končni zvok. Tudi sama zgodba igra pomembno vlogo, da je filmček na koncu res dober.

Različni primeri filmčkov na začetku poglavja predstavljajo različne primere, ki so vzeli tudi različno dolgo časa in zahtevali različno količino dela.

Že na začetku se lahko z udeleženci pogovorite, koliko časa ste pripravljeni nameniti izdelavi, in najdite način, ki za vas ne bo preveč obremenjujoč, pa vendar mora predstavljati za skupino tudi izziv.

Priporočamo tudi delo v majhnih skupinah, od dve do štiri osebe. Posebej pri samem animiranju sta dovolj že dva, eden za premikanje figuric in eden za kamero, ostali člani skupine pa se lahko v tem času usmerijo v ustvarjanje zvočne podlage: snemanje dialogov, zvočnih efektov, glasbene podlage…